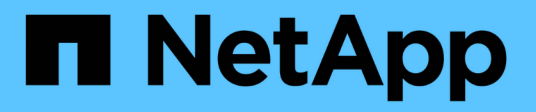

### **Configure S3 access to an SVM** ONTAP 9

NetApp April 24, 2024

This PDF was generated from https://docs.netapp.com/us-en/ontap/s3-config/create-svm-s3-task.html on April 24, 2024. Always check docs.netapp.com for the latest.

# **Table of Contents**

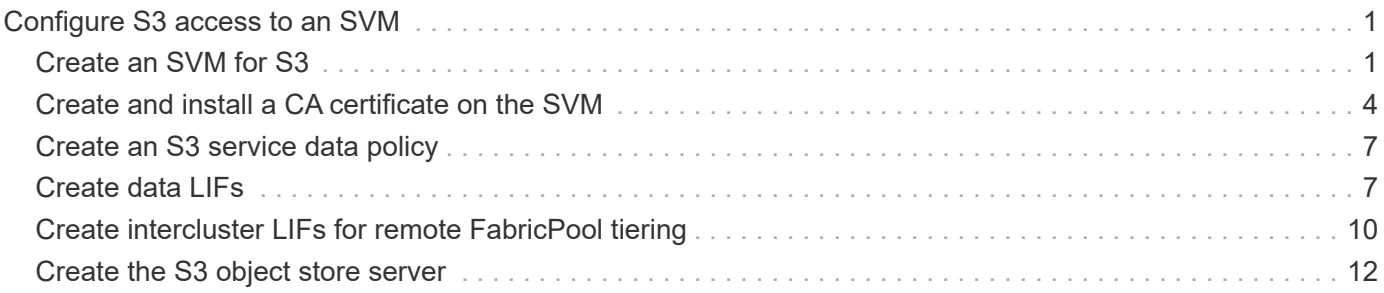

# <span id="page-2-0"></span>**Configure S3 access to an SVM**

## <span id="page-2-1"></span>**Create an SVM for S3**

Although S3 can coexist with other protocols in an SVM, you might want to create a new SVM to isolate the namespace and workload.

#### **About this task**

If you are only providing S3 object storage from an SVM, the S3 server does not require any DNS configuration. However, you might want to configure DNS on the SVM if other protocols are used.

When you configure S3 access to a new storage VM using System Manager, you are prompted to enter certificate and networking information, and the storage VM and S3 object storage server are created in a single operation.

#### **System Manager**

You should be prepared to enter the S3 server name as a Fully Qualified Domain Name (FQDN), which clients will use for S3 access. The S3 server FQDN must not begin with a bucket name.

You should be prepared to enter IP addresses for interface role Data.

If you are using an external-CA signed certificate, you will be prompted to enter it during this procedure; you also have the option to use a system-generated certificate.

- 1. Enable S3 on a storage VM.
	- a. Add a new storage VM: Click **Storage > Storage VMs**, then click **Add**.

If this is a new system with no existing storage VMs: Click **Dashboard > Configure Protocols**.

If you are adding an S3 server to an existing storage VM: Click **Storage > Storage VMs**, select a storage VM, click **Settings**, and then click **the under S3.** 

- b. Click **Enable S3**, then enter the S3 Server Name.
- c. Select the certificate type.

Whether you select system-generated certificate or one of your own, it will be required for client access.

- d. Enter the network interfaces.
- 2. If you selected the system-generated certificate, you see the certificate information when the new storage VM creation is confirmed. Click **Download** and save it for client access.
	- The secret key will not be displayed again.
	- If you need the certificate information again: Click **Storage > Storage VMs**, select the storage VM, and click **Settings**.

#### **CLI**

1. Verify that S3 is licensed on your cluster:

system license show -package s3

If it is not, contact your sales representative.

2. Create an SVM:

```
vserver create -vserver <svm_name> -subtype default -rootvolume
<root volume name> -aggregate <aggregate name> -rootvolume-security
-style unix -language C.UTF-8 -data-services <data-s3-server>
-ipspace <ipspace name>
```
◦ Use the UNIX setting for the -rootvolume-security-style option.

◦ Use the default C.UTF-8 -language option.

- The ipspace setting is optional.
- 3. Verify the configuration and status of the newly created SVM:

vserver show -vserver <svm name>

The Vserver Operational State field must display the running state. If it displays the initializing state, it means that some intermediate operation such as root volume creation failed, and you must delete the SVM and re-create it.

#### **Examples**

The following command creates an SVM for data access in the IPspace ipspaceA:

```
cluster-1::> vserver create -vserver svm1.example.com -rootvolume
root svm1 -aggregate aggr1 -rootvolume-security-style unix -language
C.UTF-8 -data-services data-s3-server -ipspace ipspaceA
```
[Job 2059] Job succeeded: Vserver creation completed

The following command shows that an SVM was created with a root volume of 1 GB, and it was started automatically and is in running state. The root volume has a default export policy that does not include any rules, so the root volume is not exported upon creation. By default, the vsadmin user account is created and is in the locked state. The vsadmin role is assigned to the default vsadmin user account.

```
cluster-1::> vserver show -vserver svm1.example.com
                                         Vserver: svm1.example.com
                                   Vserver Type: data
                                Vserver Subtype: default
                                   Vserver UUID: b8375669-19b0-11e5-b9d1-
00a0983d9736
                                    Root Volume: root_svm1
                                      Aggregate: aggr1
                                     NIS Domain: -
                    Root Volume Security Style: unix
                                    LDAP Client: -
                  Default Volume Language Code: C.UTF-8
                                Snapshot Policy: default
                                         Comment:
                                   Quota Policy: default
                   List of Aggregates Assigned: -
 Limit on Maximum Number of Volumes allowed: unlimited
                           Vserver Admin State: running
                     Vserver Operational State: running
     Vserver Operational State Stopped Reason: -
                              Allowed Protocols: nfs, cifs
                           Disallowed Protocols: -
                               QoS Policy Group: -
                                    Config Lock: false
                                   IPspace Name: ipspaceA
```
## <span id="page-5-0"></span>**Create and install a CA certificate on the SVM**

A Certificate Authority (CA) certificate is required to enable HTTPS traffic from S3 clients to the S3-enabled SVM.

#### **About this task**

Although it is possible to configure an S3 server to use HTTP only, and although it is possible to configure clients without a CA certificate requirement, it is a best practice to secure HTTPS traffic to ONTAP S3 servers with a CA certificate.

A CA certificate is not necessary for a local tiering use case, where IP traffic is going over cluster LIFs only.

The instructions in this procedure will create and install an ONTAP self-signed certificate. CA certificates from third-party vendors are also supported; see the administrator authentication documentation for more information.

#### [Administrator authentication and RBAC](https://docs.netapp.com/us-en/ontap/authentication/index.html)

See the security certificate man pages for additional configuration options.

#### **Steps**

1. Create a self-signed digital certificate:

```
security certificate create -vserver svm_name -type root-ca -common-name
ca_cert_name
```
The -type root-ca option creates and installs a self-signed digital certificate to sign other certificates by acting as a certificate authority (CA).

The -common-name option creates the SVM's Certificate Authority (CA) name and will be used when generating the certificate's complete name.

The default certificate size is 2048 bits.

Example

```
cluster-1::> security certificate create -vserver svm1.example.com -type
root-ca -common-name svm1_ca
The certificate's generated name for reference:
svm1_ca_159D1587CE21E9D4_svm1_ca
```
When the certificate's generated name is displayed; be sure to save it for later steps in this procedure.

2. Generate a certificate signing request:

```
security certificate generate-csr -common-name s3 server name
[additional options]
```
The -common-name parameter for the signing request must be the S3 server name (FQDN).

You can provide the location and other detailed information about the SVM if desired.

You are prompted to keep a copy of your certificate request and private key for future reference.

3. Sign the CSR using SVM\_CA to generate S3 Server's certificate:

```
security certificate sign -vserver svm_name -ca ca_cert_name -ca-serial
ca_cert_serial_number [additional_options]
```
Enter the command options that you used in previous steps:

- -ca the common name of the CA that you entered in Step 1.
- -ca-serial the CA serial number from Step 1. For example, if the CA certificate name is svm1 ca 159D1587CE21E9D4 svm1 ca, the serial number is 159D1587CE21E9D4.

By default, the signed certificate will expire in 365 days. You can select another value, and specify other signing details.

When prompted, copy and enter the certificate request string you saved in Step 2.

A signed certificate is displayed; save it for later use.

4. Install the signed certificate on the S3-enabled SVM:

security certificate install -type server -vserver *svm\_name*

When prompted, enter the certificate and private key.

You have the option to enter intermediate certificates if a certificate chain is desired.

When the private key and the CA-signed digital certificate are displayed; save them for future reference.

5. Get the public key certificate:

```
security certificate show -vserver svm_name -common-name ca_cert_name -type
root-ca -instance
```
Save the public key certificate for later client-side configuration.

Example

```
cluster-1::> security certificate show -vserver svm1.example.com -common
-name svm1 ca -type root-ca -instance
                         Name of Vserver: svm1.example.com
             FQDN or Custom Common Name: svm1_ca
           Serial Number of Certificate: 159D1587CE21E9D4
                   Certificate Authority: svm1_ca
                     Type of Certificate: root-ca
       (DEPRECATED)-Certificate Subtype: -
                 Unique Certificate Name: svm1_ca_159D1587CE21E9D4_svm1_ca
Size of Requested Certificate in Bits: 2048
                  Certificate Start Date: Thu May 09 10:58:39 2020
            Certificate Expiration Date: Fri May 08 10:58:39 2021
                  Public Key Certificate: -----BEGIN CERTIFICATE-----
MIIDZ ...==
-----END CERTIFICATE-----
                           Country Name: US
                  State or Province Name:
                           Locality Name:
                       Organization Name:
                       Organization Unit:
Contact Administrator's Email Address:
                                 Protocol: SSL
                        Hashing Function: SHA256
                 Self-Signed Certificate: true
         Is System Internal Certificate: false
```
### <span id="page-8-0"></span>**Create an S3 service data policy**

You can create service policies for S3 data and management services. An S3 service data policy is required to enable S3 data traffic on LIFs.

#### **About this task**

An S3 service data policy is required if you are using data LIFs and intercluster LIFs. It is not required if you are using cluster LIFs for the local tiering use case.

When a service policy is specified for a LIF, the policy is used to construct a default role, failover policy, and data protocol list for the LIF.

Although multiple protocols can be configured for SVMs and LIFs, it is a best practice for S3 to be the only protocol when serving object data.

#### **Steps**

1. Change the privilege setting to advanced:

set -privilege advanced

2. Create a service data policy:

```
network interface service-policy create -vserver svm_name -policy policy_name
-services data-core,data-s3-server
```
The data-core and data-s3-server services are the only ones required to enable ONTAP S3, although other services can be included as needed.

## <span id="page-8-1"></span>**Create data LIFs**

If you created a new SVM, the dedicated LIFs you create for S3 access should be data LIFs.

#### **Before you begin**

- The underlying physical or logical network port must have been configured to the administrative up status.
- If you are planning to use a subnet name to allocate the IP address and network mask value for a LIF, the subnet must already exist.

Subnets contain a pool of IP addresses that belong to the same layer 3 subnet. They are created using the network subnet create command.

• The LIF service policy must already exist.

#### **About this task**

- You can create both IPv4 and IPv6 LIFs on the same network port.
- If you have a large number of LIFs in your cluster, you can verify the LIF capacity supported on the cluster by using the network interface capacity show command and the LIF capacity supported on each node by using the network interface capacity details show command (at the advanced privilege level).

• If you are enabling remote FabricPool capacity (cloud) tiering, you must also configure intercluster LIFs.

#### **Steps**

1. Create a LIF:

network interface create -vserver *svm\_name* -lif *lif\_name* -service-policy *service\_policy\_names* -home-node *node\_name* -home-port *port\_name* {-address *IP\_address* -netmask *IP\_address* | -subnet-name *subnet\_name*} -firewall-policy data -auto-revert {true|false}

◦ -home-node is the node to which the LIF returns when the network interface revert command is run on the LIF.

You can also specify whether the LIF should automatically revert to the home-node and home-port with the -auto-revert option.

- -home-port is the physical or logical port to which the LIF returns when the network interface revert command is run on the LIF.
- You can specify an IP address with the -address and -netmask options, or you enable allocation from a subnet with the -subnet name option.
- When using a subnet to supply the IP address and network mask, if the subnet was defined with a gateway, a default route to that gateway is added automatically to the SVM when a LIF is created using that subnet.
- If you assign IP addresses manually (without using a subnet), you might need to configure a default route to a gateway if there are clients or domain controllers on a different IP subnet. The network route create man page contains information about creating a static route within an SVM.
- For the -firewall-policy option, use the same default data as the LIF role.

You can create and add a custom firewall policy later if desired.

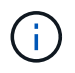

Beginning with ONTAP 9.10.1, firewall policies are deprecated and wholly replaced with LIF service policies. For more information, see [Configure firewall policies for LIFs.](https://docs.netapp.com/us-en/ontap/networking/configure_firewall_policies_for_lifs.html)

- -auto-revert allows you to specify whether a data LIF is automatically reverted to its home node under circumstances such as startup, changes to the status of the management database, or when the network connection is made. The default setting is false, but you can set it to false depending on network management policies in your environment.
- The -service-policy option specifies the data and management services policy you created and any other policies you need.
- 2. If you want to assign an IPv6 address in the -address option:
	- a. Use the network ndp prefix show command to view the list of RA prefixes learned on various interfaces.

The network ndp prefix show command is available at the advanced privilege level.

b. Use the format  $prefix:id$  to construct the IPv6 address manually.

prefix is the prefix learned on various interfaces.

For deriving the id, choose a random 64-bit hexadecimal number.

- 3. Verify that the LIF was created successfully by using the network interface show command.
- 4. Verify that the configured IP address is reachable:

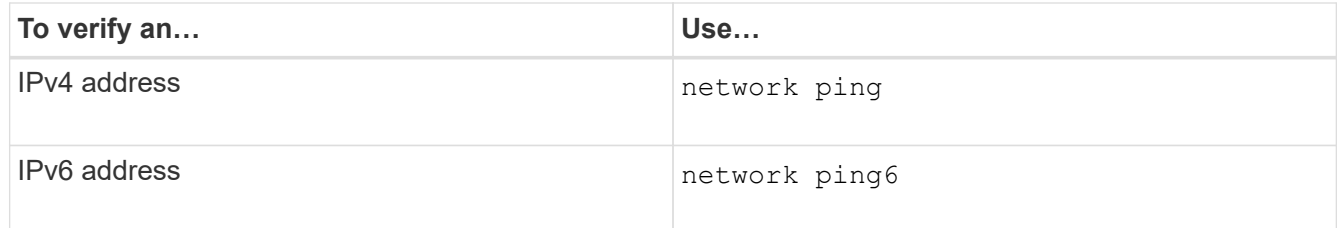

#### **Examples**

The following command shows how to create an S3 data LIF that is assigned with the my-S3-policy service policy:

```
network interface create -vserver svm1.example.com -lif lif2 -home-node
node2 -homeport e0d -service-policy my-S3-policy -subnet-name ipspace1
```
The following command shows all the LIFs in cluster-1. Data LIFs datalif1 and datalif3 are configured with IPv4 addresses, and datalif4 is configured with an IPv6 address:

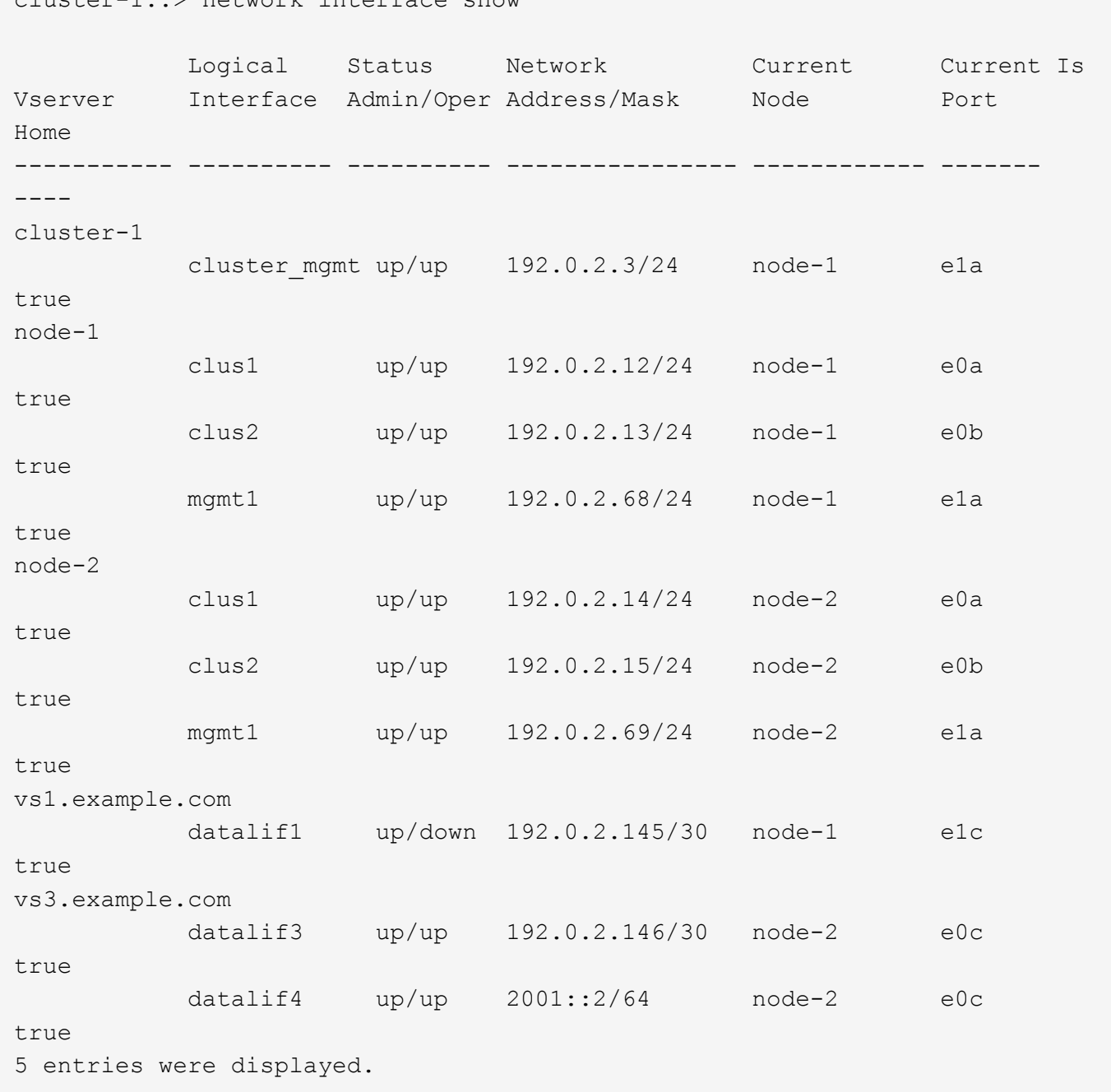

### <span id="page-11-0"></span>**Create intercluster LIFs for remote FabricPool tiering**

If you are enabling remote FabricPool capacity (cloud) tiering using ONTAP S3, you must configure intercluster LIFs. You can configure intercluster LIFs on ports shared with the data network. Doing so reduces the number of ports you need for intercluster networking.

#### **Before you begin**

- The underlying physical or logical network port must have been configured to the administrative up status.
- The LIF service policy must already exist.

 $\alpha$ luster-1 $\cdots$  network interface

#### **About this task**

Intercluster LIFs are not required for local Fabric pool tiering or for serving external S3 apps.

#### **Steps**

1. List the ports in the cluster:

network port show

The following example shows the network ports in cluster01:

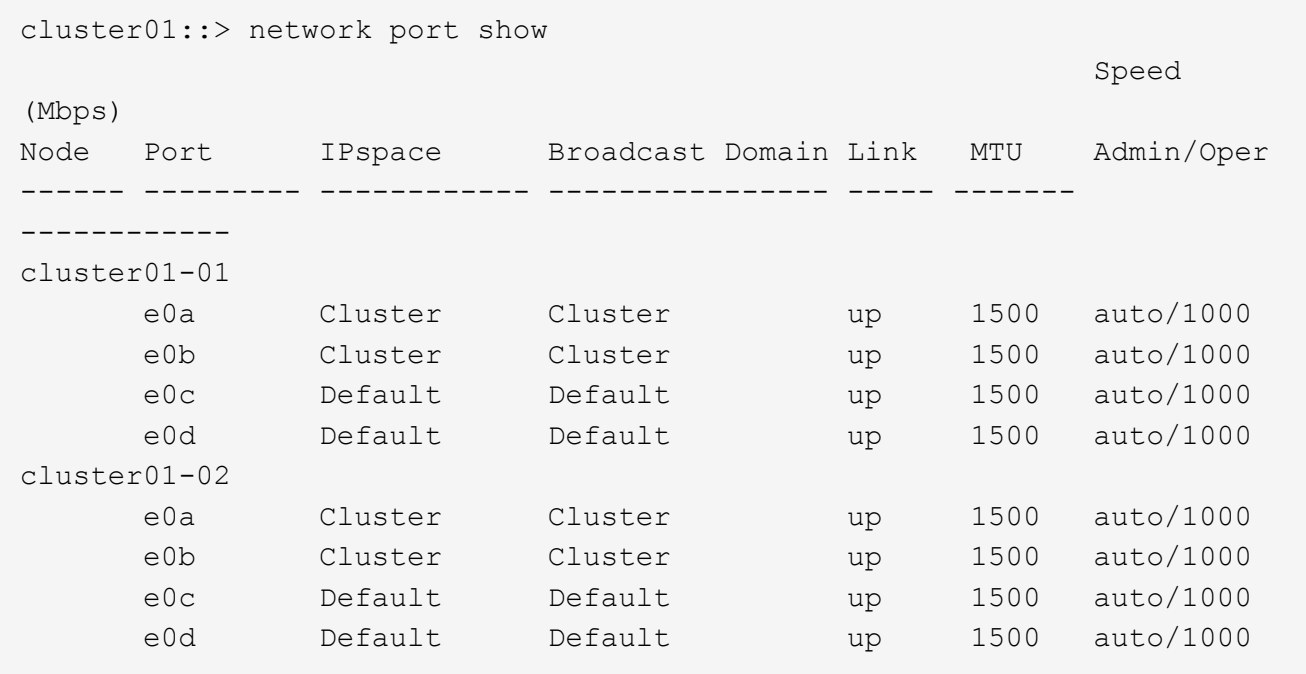

2. Create intercluster LIFs on the system SVM:

network interface create -vserver Cluster -lif *LIF\_name* -service-policy default-intercluster -home-node *node* -home-port *port* -address *port\_IP* -netmask *netmask*

The following example creates intercluster LIFs cluster01 icl01 and cluster01 icl02:

```
cluster01::> network interface create -vserver Cluster -lif
cluster01_icl01 -service-
policy default-intercluster -home-node cluster01-01 -home-port e0c
-address 192.168.1.201
-netmask 255.255.255.0
cluster01::> network interface create -vserver Cluster -lif
cluster01_icl02 -service-
policy default-intercluster -home-node cluster01-02 -home-port e0c
-address 192.168.1.202
-netmask 255.255.255.0
```
3. Verify that the intercluster LIFs were created:

network interface show -service-policy default-intercluster

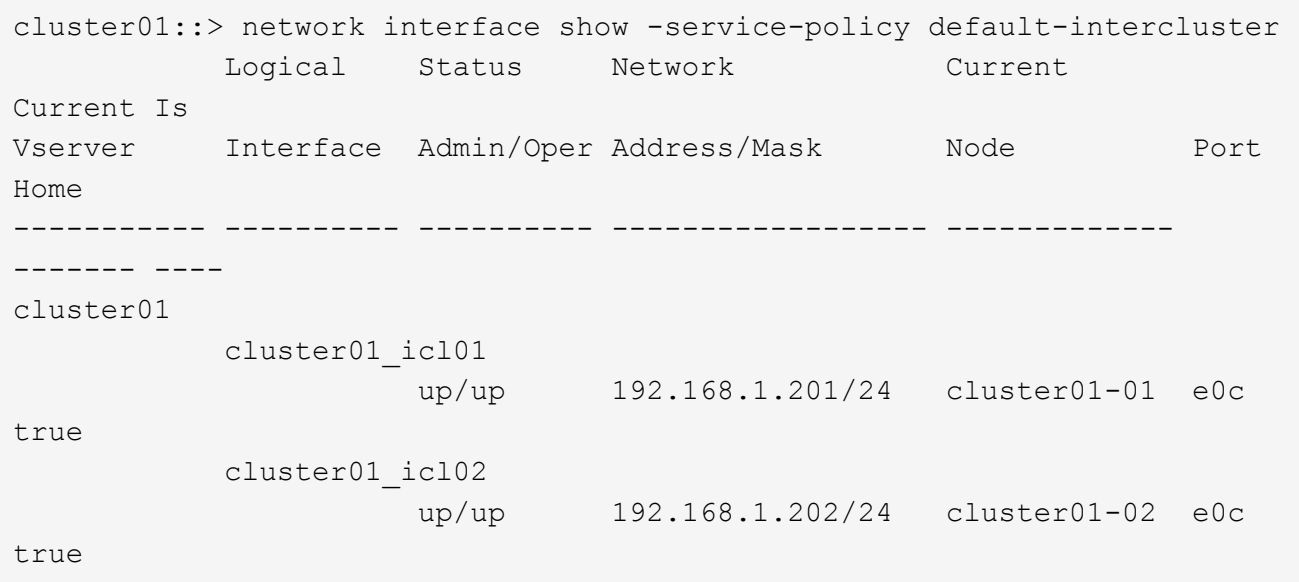

4. Verify that the intercluster LIFs are redundant:

network interface show –service-policy default-intercluster -failover

The following example shows that the intercluster LIFs cluster01 icl01 and cluster01 icl02 on the e0c port will fail over to the e0d port.

```
cluster01::> network interface show -service-policy default-intercluster
–failover
       Logical Home Failover Failover Failover
Vserver Interface Mode:Port Policy Group
-------- --------------- --------------------- --------------- --------
cluster01
         cluster01_icl01 cluster01-01:e0c local-only
192.168.1.201/24
                           Failover Targets: cluster01-01:e0c,
                                           cluster01-01:e0d
        cluster01 icl02 cluster01-02:e0c local-only
192.168.1.201/24
                           Failover Targets: cluster01-02:e0c,
                                           cluster01-02:e0d
```
### <span id="page-13-0"></span>**Create the S3 object store server**

The ONTAP object store server manages data as S3 objects, as opposed to file or block

storage provided by ONTAP NAS and SAN servers.

#### **Before you begin**

You should be prepared to enter the S3 server name as a Fully Qualified Domain Name (FQDN), which clients will use for S3 access. The FQDN must not begin with a bucket name.

You should have a self-signed CA certificate (created in previous steps) or a certificate signed by an external CA vendor. A CA certificate is not necessary for a local tiering use case, where IP traffic is going over cluster LIFs only.

#### **About this task**

When an object store server is created, a root user with UID 0 is created. No access key or secret key is generated for this root user. The ONTAP administrator must run the object-store-server users regenerate-keys command to set the access key and secret key for this user.

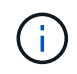

As a NetApp best practice, do not use this root user. Any client application that uses the access key or secret key of the root user has full access to all buckets and objects in the object store.

See the vserver object-store-server man pages for additional configuration and display options.

#### **System Manager**

Use this procedure if you are adding an S3 server to an existing storage VM. To add an S3 server to a new storage VM, see [Create a storage SVM for S3](#page-2-1).

You should be prepared to enter IP addresses for interface role Data.

- 1. Enable S3 on an existing storage VM.
	- a. Select the storage VM: click **Storage > Storage VMs**, select a storage VM, click **Settings**, and then click **then** under **S3**.
	- b. Click **Enable S3**, then enter the S3 Server Name.
	- c. Select the certificate type.

Whether you select system-generated certificate or one of your own, it will be required for client access.

- d. Enter the network interfaces.
- 2. If you selected the system-generated certificate, you see the certificate information when the new storage VM creation is confirmed. Click **Download** and save it for client access.
	- The secret key will not be displayed again.
	- If you need the certificate information again: click **Storage > Storage VMs**, select the storage VM, and click **Settings**.

**CLI**

1. Create the S3 server:

```
vserver object-store-server create -vserver svm_name -object-store-server
s3_server_fqdn -certificate-name server_certificate_name -comment text
[additional options]
```
You can specify additional options when creating the S3 server or at any time later.

- If you are configuring local tiering, the SVM name can either be a data SVM or system SVM (cluster) name.
- The certificate name should be the name of the server certificate (end user or leaf certificate), and not server CA certificate (intermediate or root CA certificate).
- HTTPS is enabled by default on port 443. You can change the port number with the -secure -listener-port option.

When HTTPS is enabled, CA certificates are required for correct integration with SSL/TLS.

◦ HTTP is disabled by default. When enabled, the server listens on port 80. You can enable it with the -is-http-enabled option, or change the port number with the -listener-port option.

When HTTP is enabled, the request and responses are sent over the network in clear text.

2. Verify that S3 is configured:

vserver object-store-server show

#### **Example**

This command verifies the configuration values of all object storage servers:

```
cluster1::> vserver object-store-server show
              Vserver: vs1
                         Object Store Server Name: s3.example.com
                             Administrative State: up
                           Listener Port For HTTP: 80
                   Secure Listener Port For HTTPS: 443
                                     HTTP Enabled: false
                                    HTTPS Enabled: true
               Certificate for HTTPS Connections: svm1_ca
                                           Comment: Server comment
```
#### **Copyright information**

Copyright © 2024 NetApp, Inc. All Rights Reserved. Printed in the U.S. No part of this document covered by copyright may be reproduced in any form or by any means—graphic, electronic, or mechanical, including photocopying, recording, taping, or storage in an electronic retrieval system—without prior written permission of the copyright owner.

Software derived from copyrighted NetApp material is subject to the following license and disclaimer:

THIS SOFTWARE IS PROVIDED BY NETAPP "AS IS" AND WITHOUT ANY EXPRESS OR IMPLIED WARRANTIES, INCLUDING, BUT NOT LIMITED TO, THE IMPLIED WARRANTIES OF MERCHANTABILITY AND FITNESS FOR A PARTICULAR PURPOSE, WHICH ARE HEREBY DISCLAIMED. IN NO EVENT SHALL NETAPP BE LIABLE FOR ANY DIRECT, INDIRECT, INCIDENTAL, SPECIAL, EXEMPLARY, OR CONSEQUENTIAL DAMAGES (INCLUDING, BUT NOT LIMITED TO, PROCUREMENT OF SUBSTITUTE GOODS OR SERVICES; LOSS OF USE, DATA, OR PROFITS; OR BUSINESS INTERRUPTION) HOWEVER CAUSED AND ON ANY THEORY OF LIABILITY, WHETHER IN CONTRACT, STRICT LIABILITY, OR TORT (INCLUDING NEGLIGENCE OR OTHERWISE) ARISING IN ANY WAY OUT OF THE USE OF THIS SOFTWARE, EVEN IF ADVISED OF THE POSSIBILITY OF SUCH DAMAGE.

NetApp reserves the right to change any products described herein at any time, and without notice. NetApp assumes no responsibility or liability arising from the use of products described herein, except as expressly agreed to in writing by NetApp. The use or purchase of this product does not convey a license under any patent rights, trademark rights, or any other intellectual property rights of NetApp.

The product described in this manual may be protected by one or more U.S. patents, foreign patents, or pending applications.

LIMITED RIGHTS LEGEND: Use, duplication, or disclosure by the government is subject to restrictions as set forth in subparagraph (b)(3) of the Rights in Technical Data -Noncommercial Items at DFARS 252.227-7013 (FEB 2014) and FAR 52.227-19 (DEC 2007).

Data contained herein pertains to a commercial product and/or commercial service (as defined in FAR 2.101) and is proprietary to NetApp, Inc. All NetApp technical data and computer software provided under this Agreement is commercial in nature and developed solely at private expense. The U.S. Government has a nonexclusive, non-transferrable, nonsublicensable, worldwide, limited irrevocable license to use the Data only in connection with and in support of the U.S. Government contract under which the Data was delivered. Except as provided herein, the Data may not be used, disclosed, reproduced, modified, performed, or displayed without the prior written approval of NetApp, Inc. United States Government license rights for the Department of Defense are limited to those rights identified in DFARS clause 252.227-7015(b) (FEB 2014).

#### **Trademark information**

NETAPP, the NETAPP logo, and the marks listed at<http://www.netapp.com/TM>are trademarks of NetApp, Inc. Other company and product names may be trademarks of their respective owners.